# SemWeb Best Practices for Dummies with PerfectO

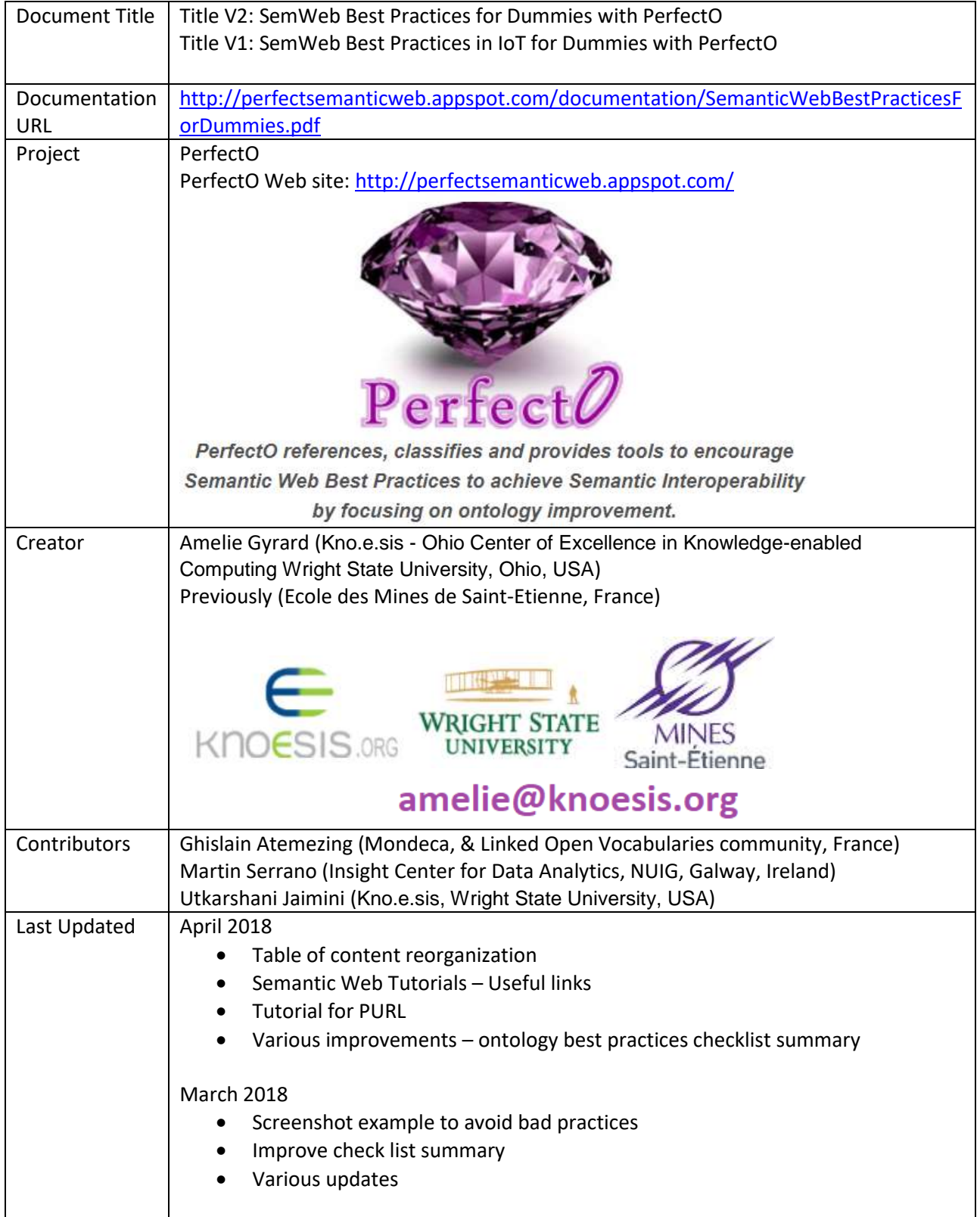

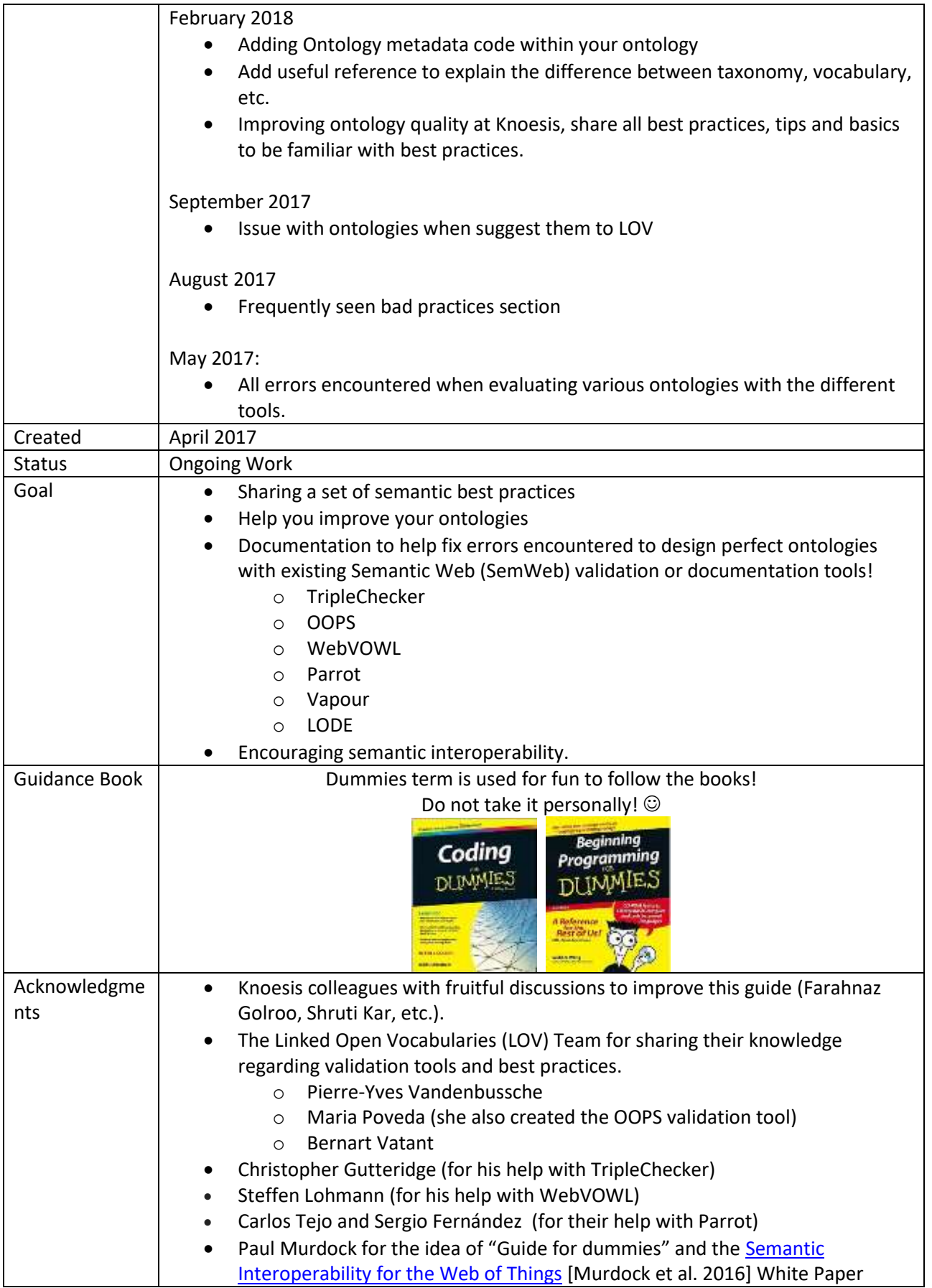

### Table of Content

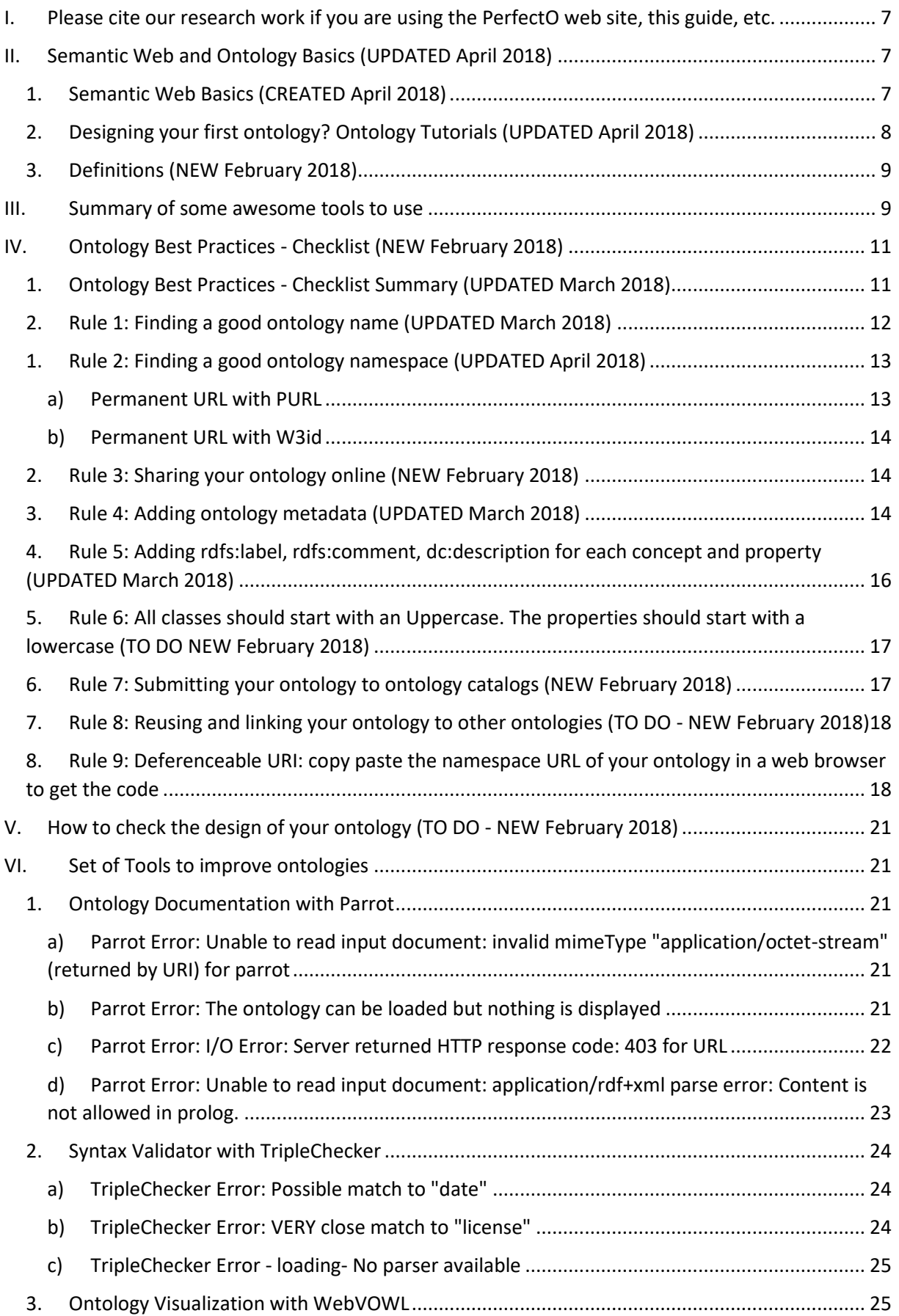

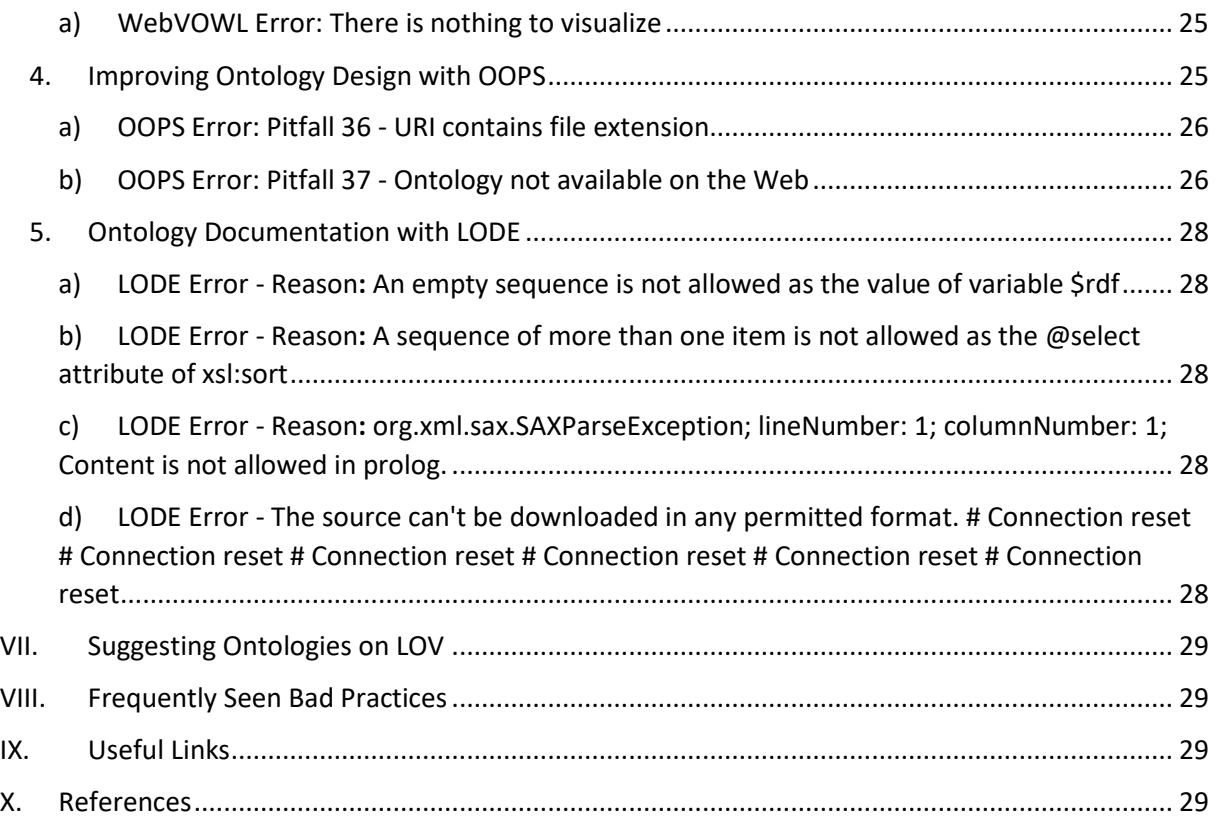

## Table of figures

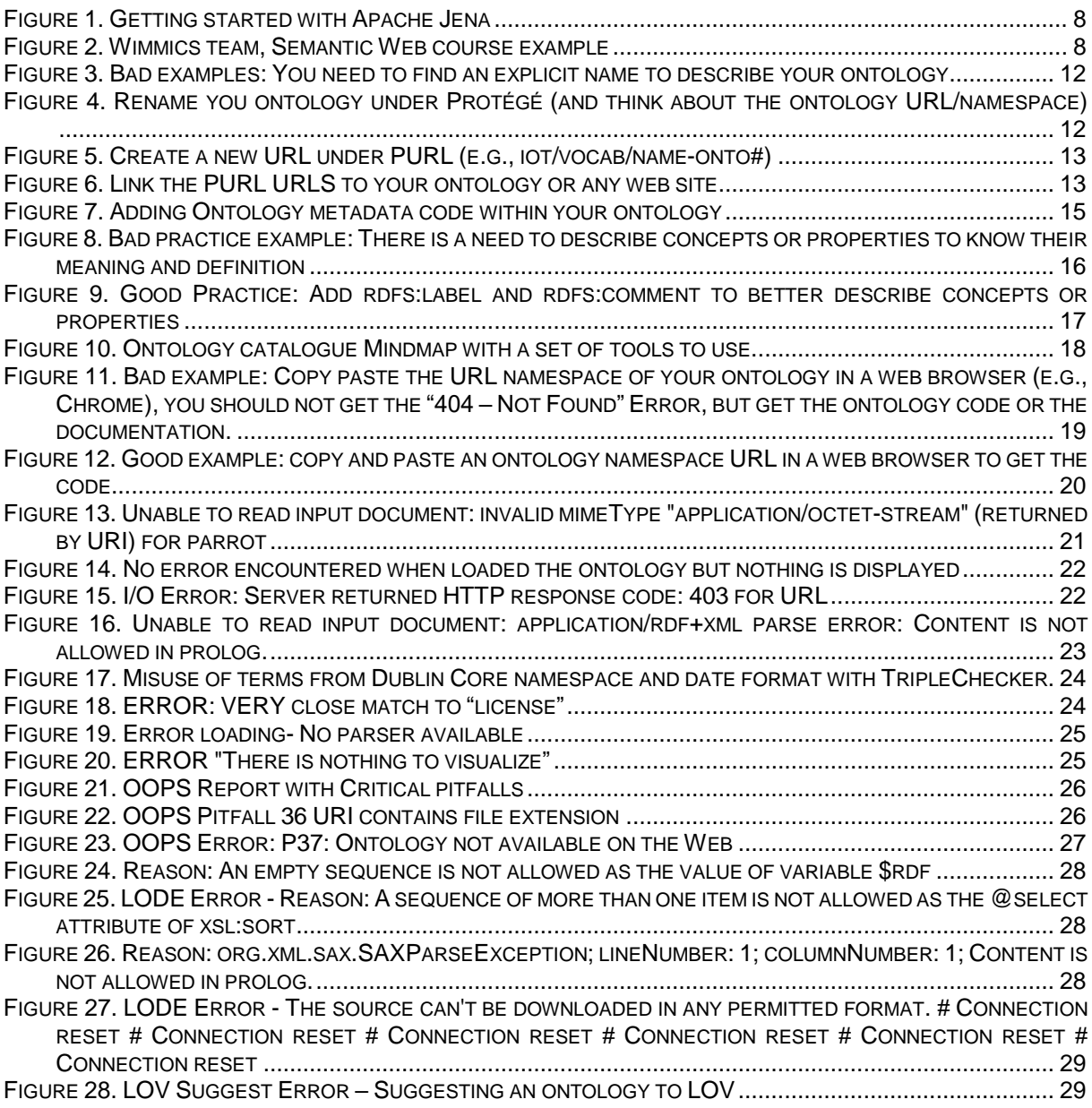

# <span id="page-6-0"></span>I. Please cite our research work if you are using the PerfectO web site, this guide, etc.

Please do not forget to cite our research work if you are using this documentation and the PerfectO web site. Thank you very much in advance.

Publications:

- Semantic Web Methodologies, Best Practices and Ontology Engineering Applied to Internet [of Things.](https://www.insight-centre.org/sites/default/files/publications/paperwf-iot2015_bestpracticessemanticwebiot.pdf)
	- o IEEE World Forum on Internet of Things (WF-IoT), Milan, Italy, December 14-16, 2015
	- o Amelie Gyrard, Martin Serrano, Ghislain Atemezing.
- [A survey and analysis of ontology-based software tools for semantic interoperability in IoT](http://www.eurecom.fr/fr/publication/5427/download/comsys-publi-5427.pdf)  [and WoT landscapes.](http://www.eurecom.fr/fr/publication/5427/download/comsys-publi-5427.pdf)
	- o IEEE 4th World Forum on Internet of Things (WF-IoT), 2018
	- o Amelie Gyrard, Soumya Kanti Datta, Christian Bonnet
- [Semantic Web Guidelines for domain knowledge interoperability to build the Semantic Web](http://sensormeasurement.appspot.com/publication/OneM2MBestPractices.pdf)  [of Things.](http://sensormeasurement.appspot.com/publication/OneM2MBestPractices.pdf)
	- o OneM2M International standard, Management, Abstraction and Semantics (MAS) Working Group 5, April 2014, Amelie Gyrard, Christian Bonnet.

# <span id="page-6-1"></span>II. Semantic Web and Ontology Basics (UPDATED April 2018)

This section recommends useful links. They are already numerous tutorials and courses on the web. We just provide few recommendations.

### <span id="page-6-2"></span>1. Semantic Web Basics (CREATED April 2018)

There are already nice tutorials to learn Semantic Web basics. The [Jena Semantic Web Framework.](https://jena.apache.org/) Jena is a framework for Java developers. They provide excellent tutorial to learn the basics<sup>1</sup> (se[e Figure 1\)](#page-7-1):

- Jena tutorial [An Introduction to RDF and the Jena RDF API](https://jena.apache.org/tutorials/rdf_api.html)
- Jena tutorial SPARQL [language, a SQL-like language to query semantic web data, called](https://jena.apache.org/tutorials/sparql.html)  [triples.](https://jena.apache.org/tutorials/sparql.html)
- Jena tutorial [Manipulating SPARQL using ARQ](https://jena.apache.org/documentation/query/manipulating_sparql_using_arq.html)
- OWL and ontologies to model and structure data
- Inference engine and rules

**.** 

<sup>1</sup> https://jena.apache.org/getting\_started/index.html

### Getting started with Apache Jena

Apache Jens (or Jens in short) is a free and open source Java Barnowork for building semantic web and Linked Data applications. The framework is composed of different APIs Interacting together to process RDF data. If you are new here, you might want to get started by following one of the tutorials. You can also browse the documentation if you are interested in a particular topic.

#### $\star$  Tutorials

- . RDF API tutorial you will learn the essence of the semantic web and the graph representation behind RDF.
- . SPAROL tutorial will guide you to formulate expressive queries over RDF data.
- Ontology API illustrates the usage of advanced semantic web features such as reasoning over your data using OWL.
- <span id="page-7-1"></span>. Finally, some of the tutorials are also available in Traditional Chinese, Portuguese and French.

#### **Figure 1. Getting started with Apache Jena**

We also recommend the [Semantic Web class from the Wimmics team,](http://wimmics.inria.fr/lectures) INRIA Sophia Antipolis, France (see [Figure 2\)](#page-7-2):

[Corese](http://corese.inria.fr/srv/tutorial/rdf) tutorial and tool

#### 2013-2014

- Corese
- · Inference Rules
- TP Inference Rules
- Template Inference Rules

#### 2012-2013

• Corese API Corese **Corese Rules RIF TP Rules** SPARQL 1.0 TD SPAROL 1.0 SPARQL 1.1 **SPARQL Update** TD SPARQL 1.1

#### **Figure 2. Wimmics team, Semantic Web course example**

<span id="page-7-2"></span><span id="page-7-0"></span>More and more universities are having MOOC and Semantic Web course.

### 2. Designing your first ontology? Ontology Tutorials (UPDATED April 2018)

Enclosed a set of useful links:

- [Protégé:](https://protege.stanford.edu/) A software having a Graphical User Interface (GUI) to design and develop ontologies.
	- [Protégé Tutorial](http://mowl-power.cs.man.ac.uk/protegeowltutorial/resources/ProtegeOWLTutorialP4_v1_3.pdf) [Horridge et al. 2011] Design the Pizza ontology. Check if there is a more recent documentation.
- [101 Ontology Development methodology](https://protege.stanford.edu/publications/ontology_development/ontology101.pdf) [Noy et al.] Learn with the wine ontology and discover ontology best practices.
- The [Neon methodology](http://mayor2.dia.fi.upm.es/oeg-upm/index.php/en/methodologies/59-neon-methodology/) to discover more about ontology best practices.

<span id="page-8-0"></span>Book Recommendation: Handbook of Ontologies [Staab et al. 2010]

### 3. Definitions (NEW February 2018)

What are the differences between **Taxonomy**, **Ontology**, **Thesaurus**, **Vocabulary**, **Ontology**/namespace, **Schema**, etc.?

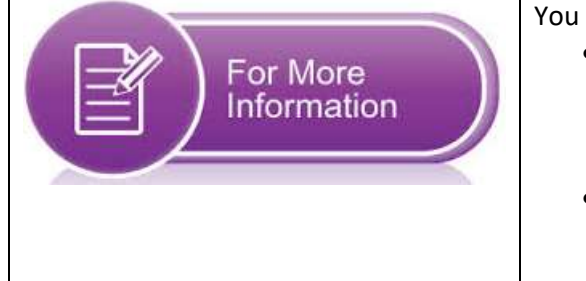

You can find those answers here:

- [Taxonomies & Controlled Vocabularies SIG](http://www.taxonomies-sig.org/about.htm) [explains the difference between Vocabularies,](http://www.taxonomies-sig.org/about.htm)  [Taxonomies, Thesauri and](http://www.taxonomies-sig.org/about.htm) Ontologies.
- [http://www.dataversity.net/taxonomy-vs](http://www.dataversity.net/taxonomy-vs-ontology-machine-learning-breakthroughs/)[ontology-machine-learning-breakthroughs/](http://www.dataversity.net/taxonomy-vs-ontology-machine-learning-breakthroughs/)

## <span id="page-8-1"></span>III. Summary of some awesome tools to use

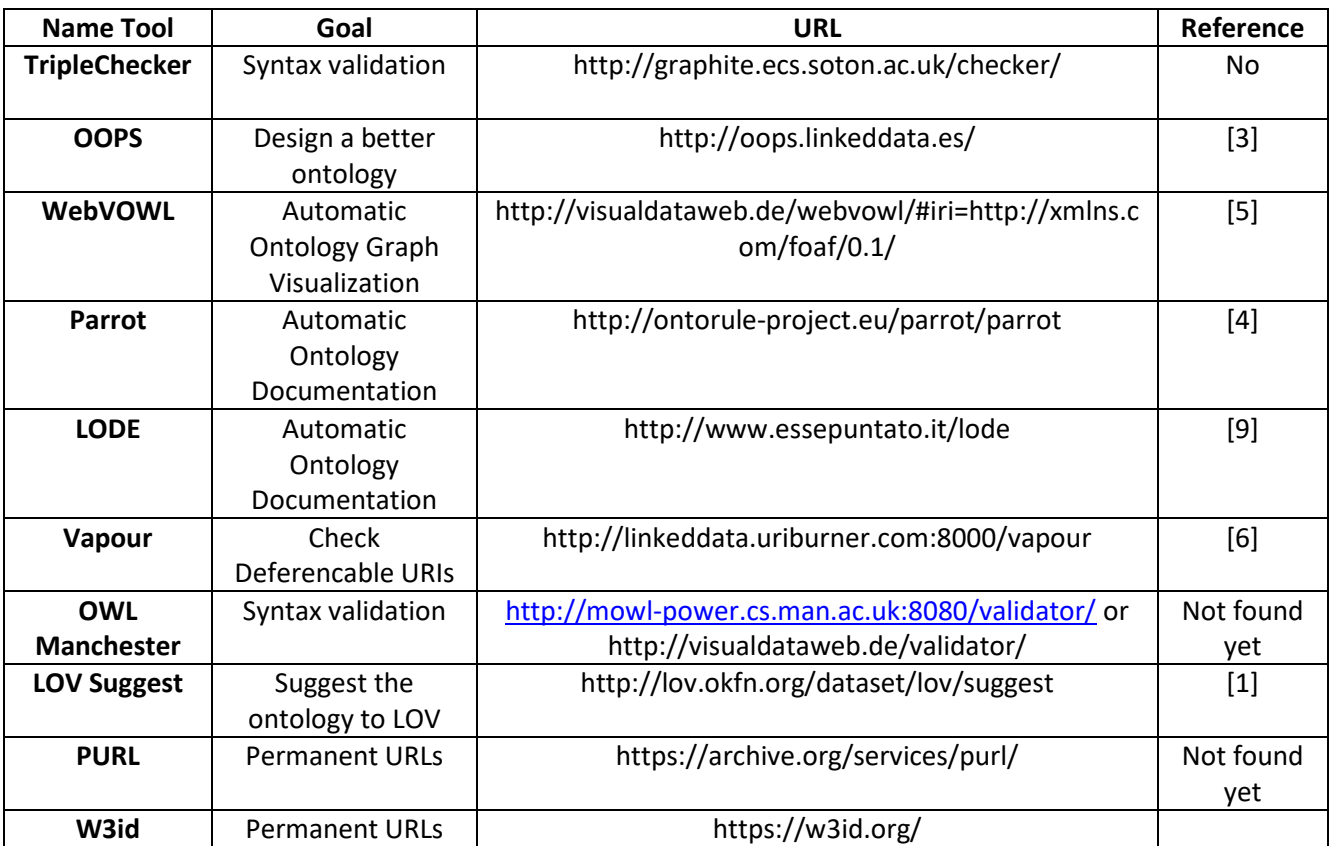

# <span id="page-10-0"></span>IV. Ontology Best Practices - Checklist (NEW February 2018)

<span id="page-10-1"></span>Some recommendations to guide you to design a better ontology. Check all of those items.

## 1. Ontology Best Practices - Checklist Summary (UPDATED March 2018)

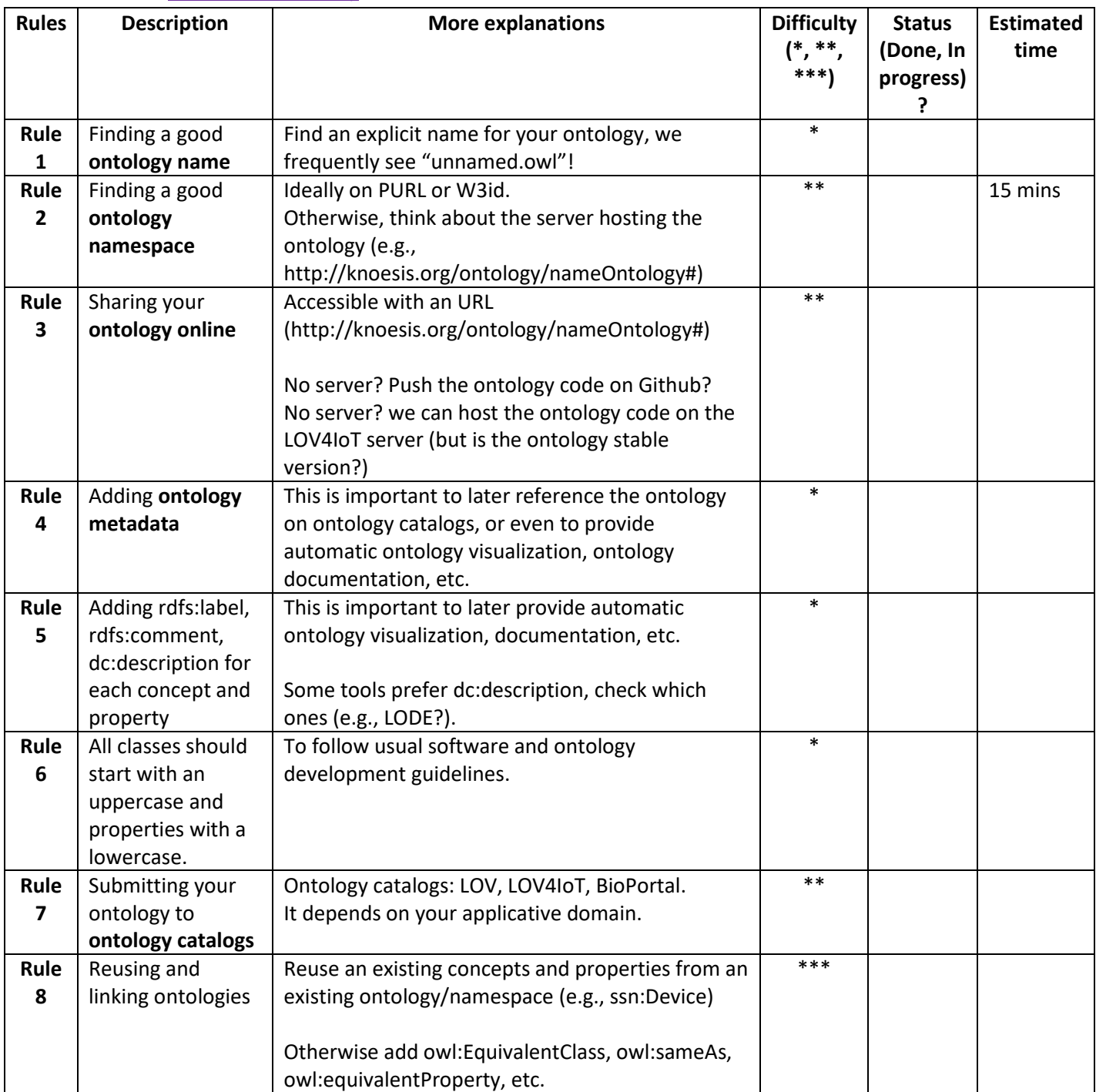

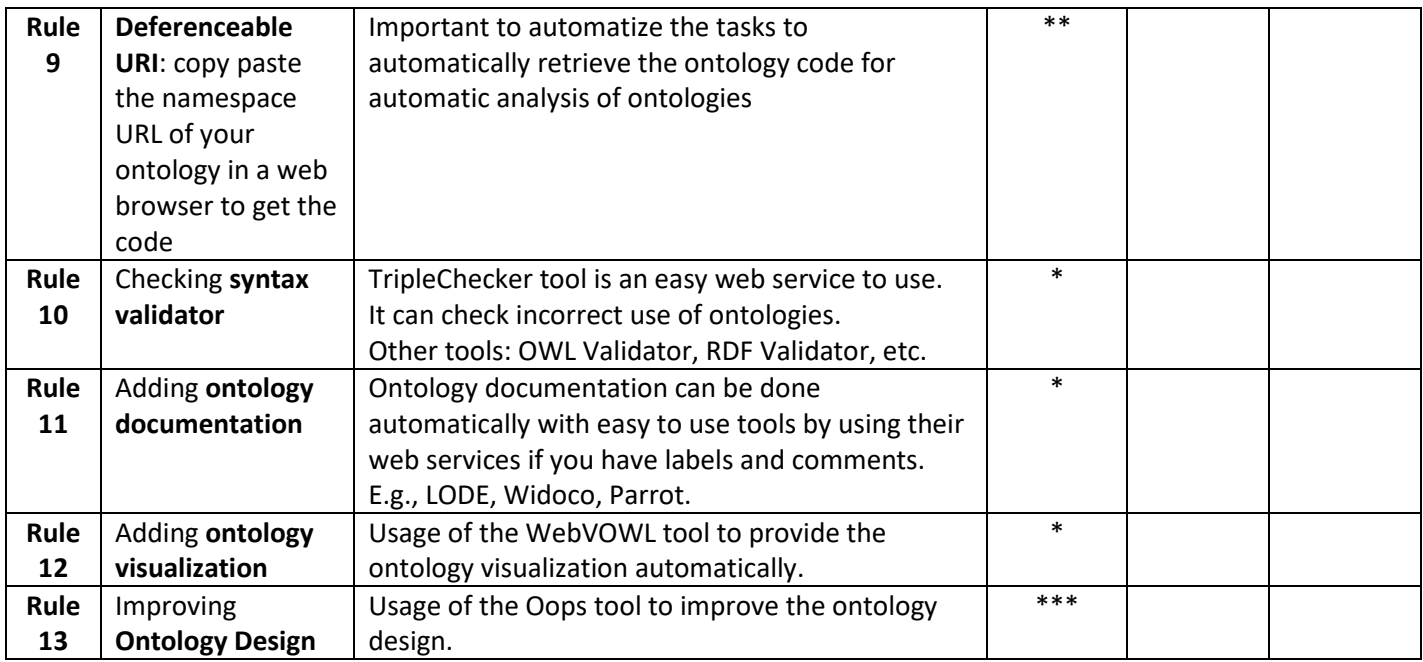

## <span id="page-11-0"></span>2. Rule 1: Finding a good ontology name (UPDATED March 2018)

Do not forget to find a good name for your ontology. Frequently we find "unnamed.owl", "schema.ttl" or "ontology.owl"! Please find an explicit name related to your project, etc.

Further, find the best prefix (.xml, .rdf, .rdfs, .owl)

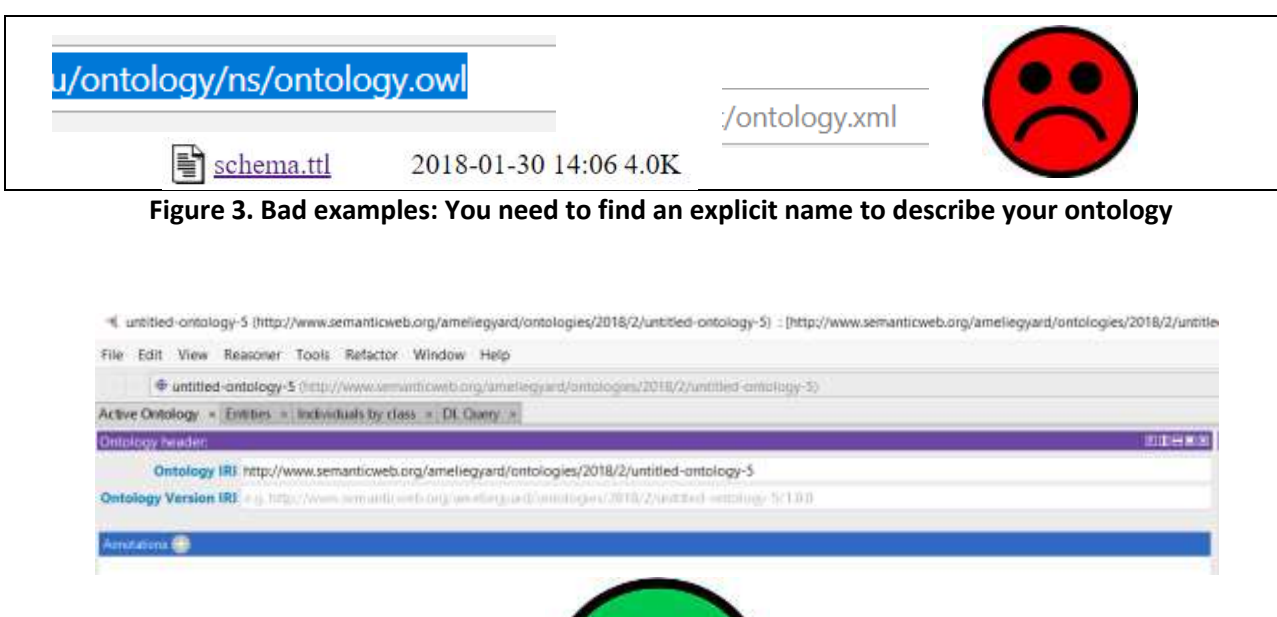

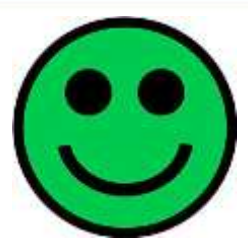

**Figure 4. Rename you ontology under Protégé (and think about the ontology URL/namespace)**

## <span id="page-12-0"></span>1. Rule 2: Finding a good ontology namespace (UPDATED April 2018)

When you copy paste the ontology URL or even the ontology namespace in a web browser you should get the ontology documentation or the ontology code and not Error 404, page not found.  $\odot$ 

#### a) Permanent URL with PURL

<span id="page-12-1"></span>Get a permanent URL with the PURL tool[: https://archive.org/services/purl/](https://archive.org/services/purl/)

You can easily create a permanent URL with Purl. It takes less than 15 minutes:

- Create an account and register under this tool.
- Create a new domain.
	- o We have created<http://purl.org/iot/ontology/> for any IoT ontologies
	- o Example: http://purl.org/iot/ontology/fiesta-iot#
	- o Example: [http://purl.org/iot/vocab/m3-lite#](http://purl.org/iot/vocab/m3-lite)

# **PURL Administration**

Home

PURLs are persistent URLs, they provide permanent addresses for resources on the web.

Search

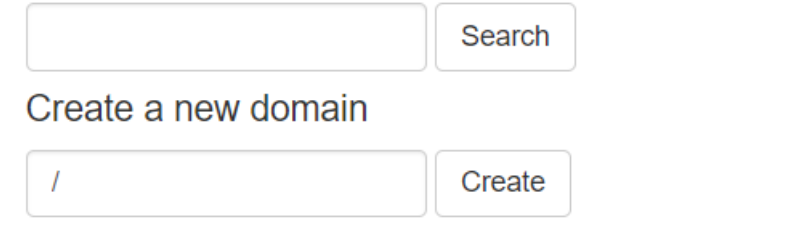

**Figure 5. Create a new URL under PURL (e.g., iot/vocab/name-onto#)**

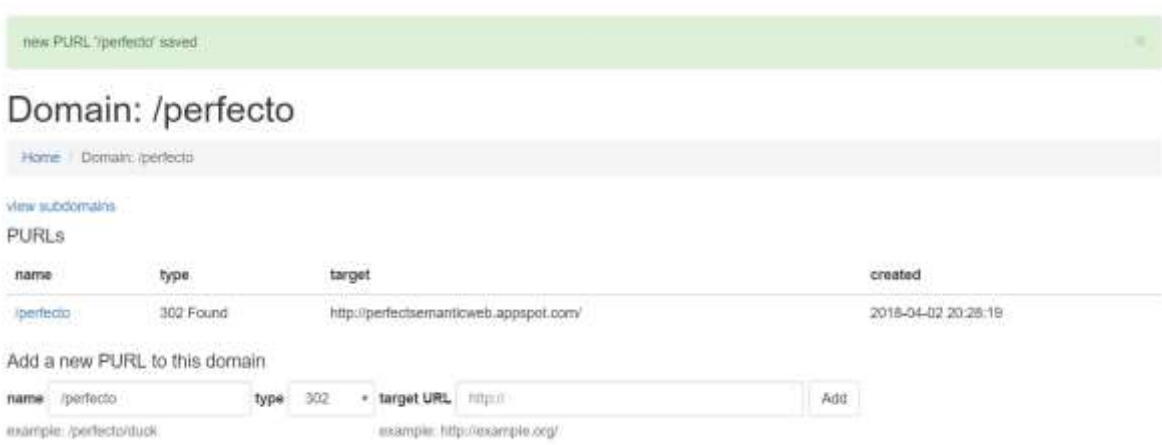

**Figure 6. Link the PURL URLS to your ontology or any web site**

#### b) Permanent URL with W3id

<span id="page-13-0"></span>You can do something similar with the w3id tool:<https://w3id.org/>

However, we have noticed that your URLs will start with HTTPS which might generate issues with other tools hosted on non-secured servers!

<span id="page-13-1"></span>For this reason, we encourage PURL also because it is faster to create a PURL URL.

## 2. Rule 3: Sharing your ontology online (NEW February 2018)

Ideally, share your ontology code online, for instance you can either:

- Share the file on a server
- Share the file on Github, BitBucket, etc.

### <span id="page-13-2"></span>3. Rule 4: Adding ontology metadata (UPDATED March 2018)

Important to know when the ontology has been created, if the ontology Is still maintained, the creators to contact them, the related papers explaining more about the project and the ontology, etc.

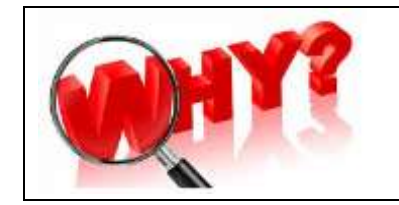

**Why is it important?** This is also important to be able to be referenced by ontology catalog, to provide automatic ontology visualization, documentation, etc.

We encourage to follow the recommendation from this paper [11]. To reduce the learning curve, enclosed the code below.

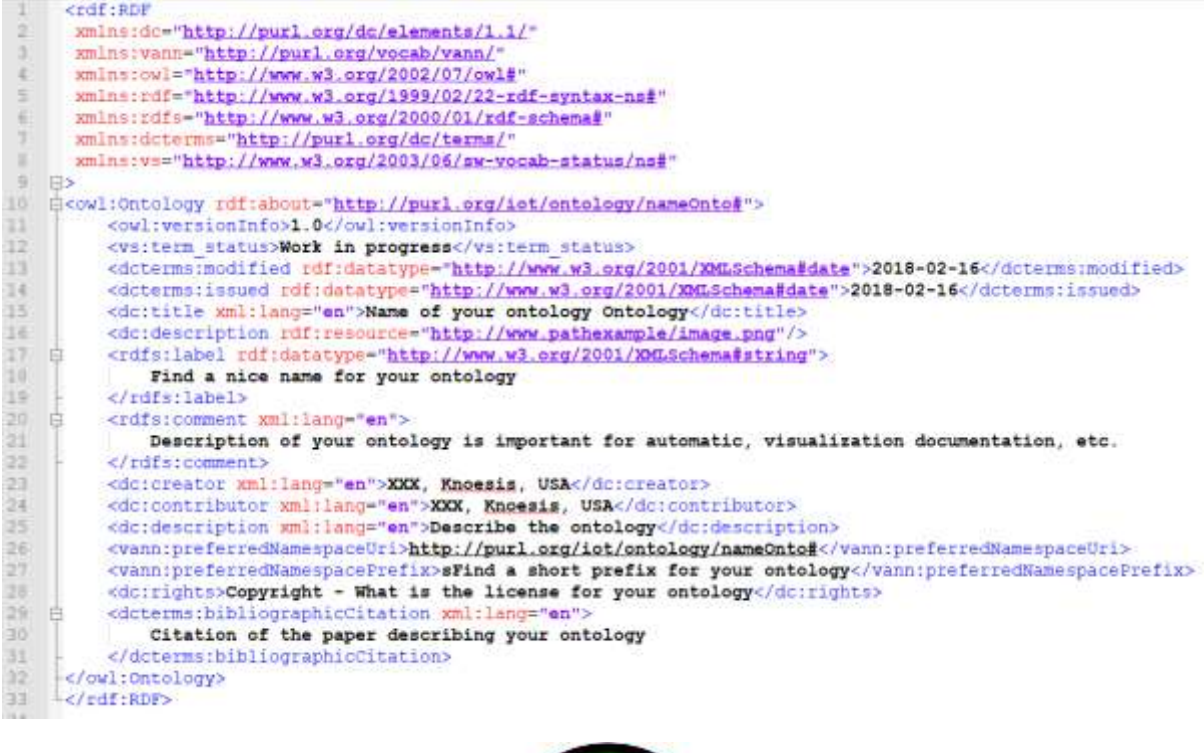

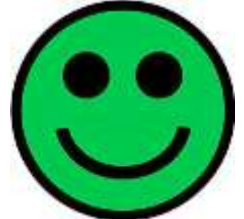

**Figure 7. Adding Ontology metadata code within your ontology**

Copy paste the following code to add ontology metadata. This code is for any ontology implemented with OWL/XML:

```
<rdf:RDF
 xmlns:dc="http://purl.org/dc/elements/1.1/"
 xmlns:vann="http://purl.org/vocab/vann/"
 xmlns:owl="http://www.w3.org/2002/07/owl#"
 xmlns:rdf="http://www.w3.org/1999/02/22-rdf-syntax-ns#"
 xmlns:rdfs="http://www.w3.org/2000/01/rdf-schema#"
 xmlns:dcterms="http://purl.org/dc/terms/"
 xmlns:vs="http://www.w3.org/2003/06/sw-vocab-status/ns#"
>
<owl:Ontology rdf:about="http://purl.org/iot/ontology/fiesta-iot#">
       <owl:versionInfo>1.0</owl:versionInfo>
      <vs:term_status>Work in progress</vs:term_status>
       <dcterms:modified 
rdf:datatype="http://www.w3.org/2001/XMLSchema#date">2018-02-16</dcterms:modified>
      <dcterms:issued rdf:datatype="http://www.w3.org/2001/XMLSchema#date">2018-
02-16</dcterms:issued>
      <dc:title xml:lang="en">Name of your ontology Ontology</dc:title>
       <dc:description rdf:resource="http://www.pathexample/image.png"/>
       <rdfs:label rdf:datatype="http://www.w3.org/2001/XMLSchema#string">
             Find a nice name for your ontology
      </rdfs:label>
```
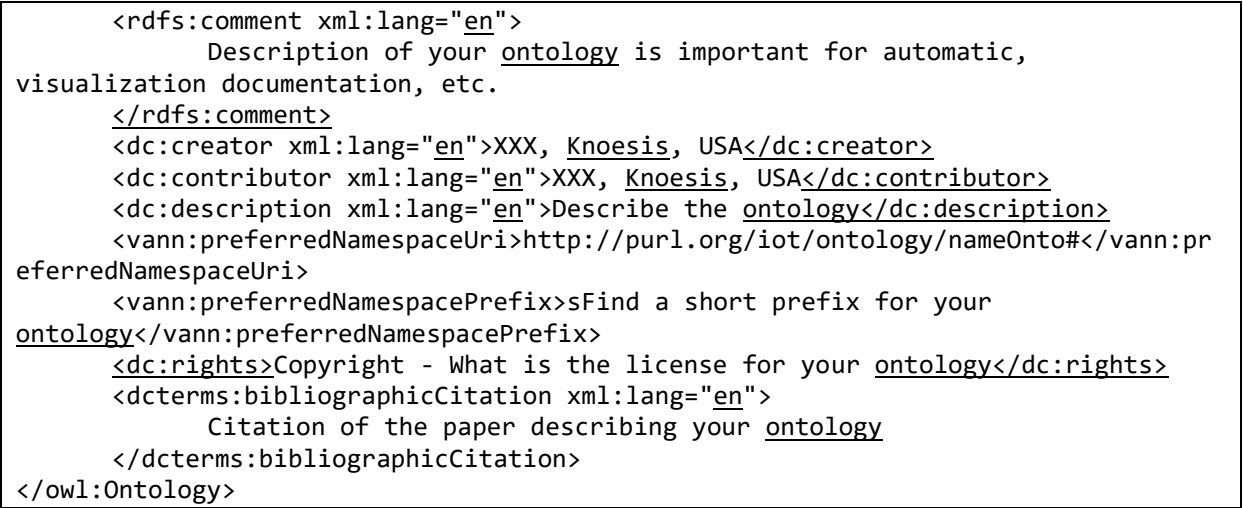

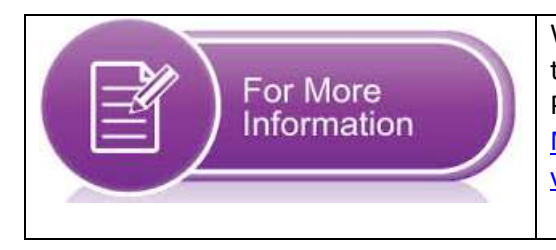

We recommend to follow the recommendation from this paper: Pierre-Yves Vandenbussche and Bernard Vatant. [Metadata recommendations for linked open data](https://lov.okfn.org/Recommendations_Vocabulary_Design.pdf)  [vocabularies](https://lov.okfn.org/Recommendations_Vocabulary_Design.pdf) (2011).

<span id="page-15-0"></span>4. Rule 5: Adding rdfs:label, rdfs:comment, dc:description for each concept and property (UPDATED March 2018)

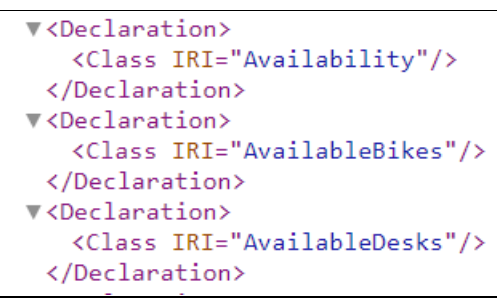

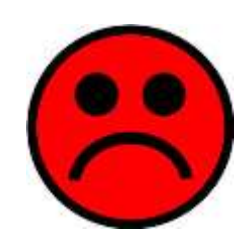

**Figure 8. Bad practice example: There is a need to describe concepts or properties to know their meaning and definition**

Recommendation example:

```
<Class rdf:about-"http://www.example.com/ontologies/ict#Message">
     <rofs:comment>A Message is a instance of data that is sent by a source and that is received by a target</rdfs:comment><rofs:label>Message</rdfs:label>Message</rdfs:label>
</Class>
```
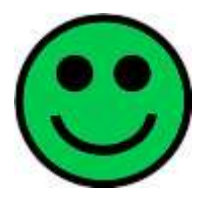

#### **Figure 9. Good Practice: Add rdfs:label and rdfs:comment to better describe concepts or properties**

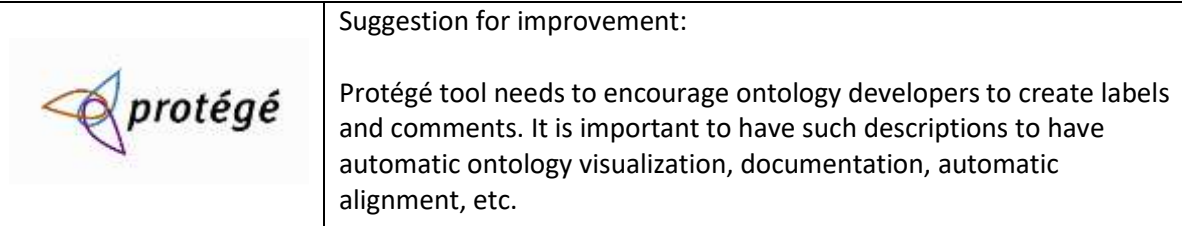

- <span id="page-16-0"></span>5. Rule 6: All classes should start with an Uppercase. The properties should start with a lowercase (TO DO NEW February 2018)
- <span id="page-16-1"></span>6. Rule 7: Submitting your ontology to ontology catalogs (NEW February 2018)

To disseminate your ontology, we recommend to suggest your ontology to ontology catalogues. There are numerous ontology catalogues:

- **[Linked Open Vocabularies \(LOV\)](http://lov.okfn.org/dataset/lov/)** designed by the Semantic Web community and requires that your ontology follows a set of best practices.
	- o [Suggest you ontology on LOV here.](http://lov.okfn.org/dataset/lov/suggest)
- **[Linked Open Vocabularies for Internet of Things \(LOV4IoT\)](http://lov4iot.appspot.com/)** references more than 400 ontology-base projects using sensors and classified according to IoT applicative domain (e. g., healthcare, smart city, etc.). The ontologies are also classified according to their best practices status (ontology shared online, ontology referenced by the LOV community, etc.) o [Suggest your ontology on LOV4IoT here](http://lov4iot.appspot.com/?p=updateCatalogueForm)
- **BioPortal**, with a focus on health and biomedical ontologies
- **OpenSensingCity** with a focus on smart city.
- **Ready4SmartCity**, seems not maintained anymore.

[Much more is explained here.](http://perfectsemanticweb.appspot.com/?p=ontology_sota#div_find_ontology_mindmap) With an interactive mindmap (see also figure below for a quick overview).

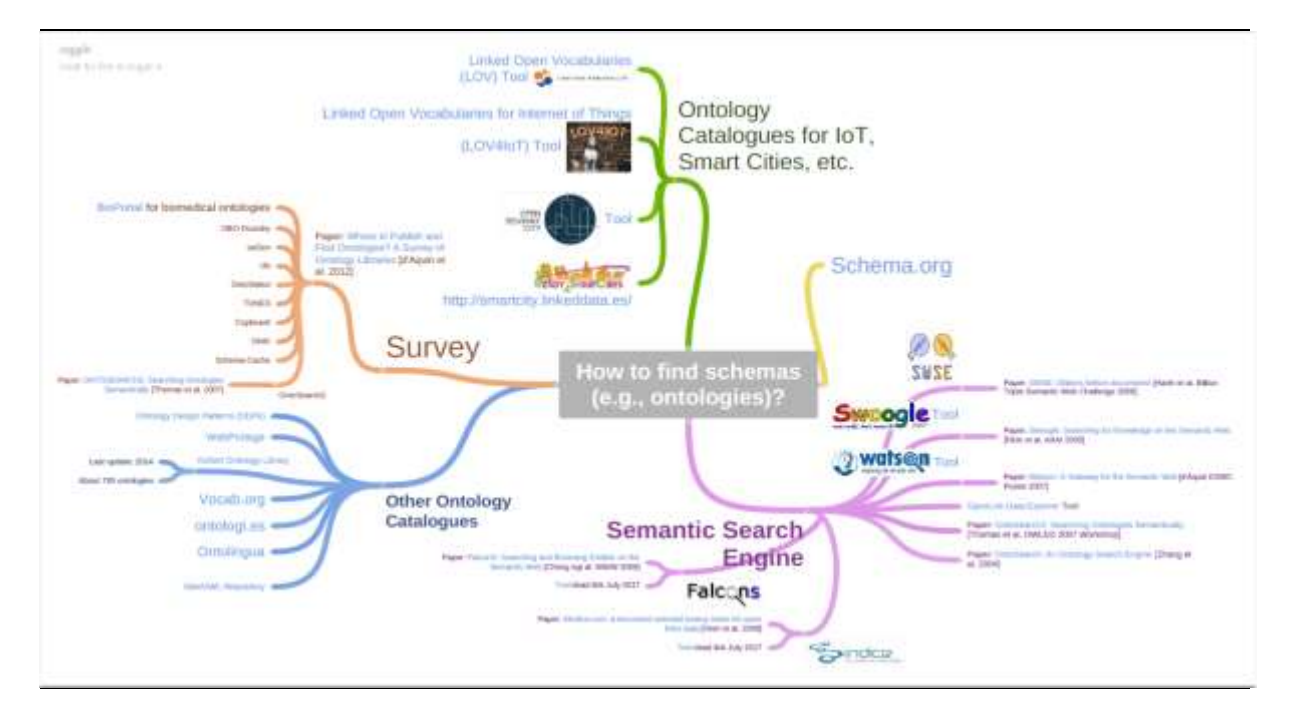

**Figure 10. Ontology catalogue Mindmap with a set of tools to use.**

## <span id="page-17-0"></span>7. Rule 8: Reusing and linking your ontology to other ontologies (TO DO - NEW February 2018)

Reuse an existing concepts and properties from an existing ontology/namespace (e.g., ssn:Device)

owl:EquivalentClass, owl:sameAs, owl:equivalentProperty,

TO DO: Explain the differences.

## <span id="page-17-1"></span>8. Rule 9: Deferenceable URI: copy paste the namespace URL of your ontology in a web browser to get the code

It means that when you copy paste the namespace URL of your ontology, you should get the code or the documentation.

Frequently we get the "404 – Not Found" Error:

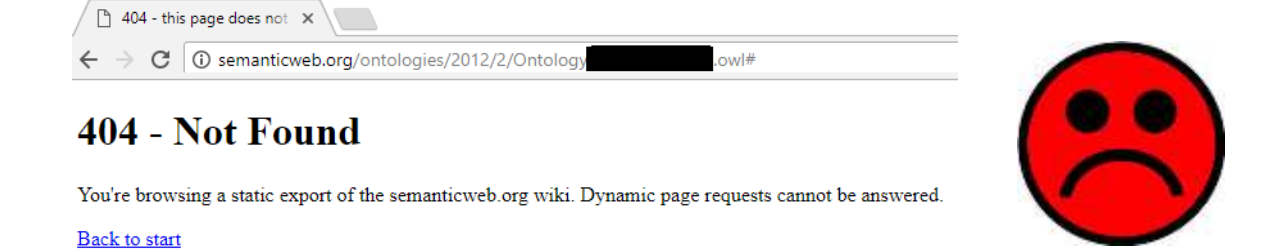

**Figure 11. Bad example: Copy paste the URL namespace of your ontology in a web browser (e.g., Chrome), you should not get the "404 – Not Found" Error, but get the ontology code or the documentation.**

Good practice example:

[http://purl.org/iot/ontology/fiesta-iot#](http://purl.org/iot/ontology/fiesta-iot) redirects to [http://ontology.fiesta](http://ontology.fiesta-iot.eu/ontologyDocs/fiesta-iot.owl)[iot.eu/ontologyDocs/fiesta-iot.owl#](http://ontology.fiesta-iot.eu/ontologyDocs/fiesta-iot.owl) which provides the ontology code.

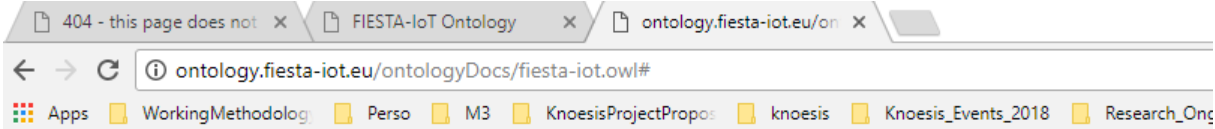

This XML file does not appear to have any style information associated with it. The document tree is shown below.

v<rdf:RDF xmlns="http://purl.org/iot/ontology/fiesta-iot#" xmlns:iot-lite="http://purl.oclc.org/NET/UNIS/fiware/ xmlns:ns="http://creativecommons.org/ns#" xmlns:fiesta-iot="http://purl.org/iot/ontology/fiesta-iot#" xmlns:xsc<br>xmlns:ns="http://creativecommons.org/ns#" xmlns:fiesta-iot="http://purl.org/iot/ontology/fiesta-iot#" xmlns:xs xmlns:mthreelite="http://purl.org/iot/vocab/m3-lite#" xmlns:ssn="http://purl.oclc.org/NET/ssnx/ssn#" xmlns:geo= ns#" xmlns:onemtom="http://www.onem2m.org/ontology/Base\_Ontology/base\_ontology#" xmlns:qudt="http://data.qudt.c ns# xmins:onemtom= nttp://www.onemzm.org/ontology/base\_ontology/base\_ontology# xmins:quat= nttp://aata.quat.c<br>xmlns:time="http://www.w3.org/2006/time#" xmlns:vann="http://purl.org/vocab/vann/" xmlns:dcterms="http://purl.c<br> V<owl:Ontology rdf:about="http://purl.org/iot/ontology/fiesta-iot#"> <owl:versionInfo>3.1</owl:versionInfo> <dc:description rdf:resource="http://ontology.fiesta-iot.eu/ontologyDocs/fiesta-iot.png"/> <dc:description rdf:resource="http://ontology.fiesta-iot.eu/ontologyDocs/resourcegraph.png"/> <dc:description rdf:resource="http://ontology.fiesta-iot.eu/ontologyDocs/observationgraph.png"/><br><dc:description rdf:resource="http://ontology.fiesta-iot.eu/ontologyDocs/observationgraph.png"/> <dc:description rdf:resource="http://ontology.fiesta-iot.eu/ontologyDocs/resourceannotation.png"/> <dc:description rdf:resource="http://ontology.fiesta-iot.eu/ontologyDocs/observationannotation.png"/> edecontributor xml:lang="en">Rachit Agarwal, Inria, Paris/decontributor><br><decontributor xml:lang="en">Rachit Agarwal, Inria, Paris/decontributor> <dc:contributor xml:lang="en">David Gomez, UC, Santander</dc:contributor><br><dc:contributor xml:lang="en">David Gomez, UC, Santander</dc:contributor><br><dc:contributor xml:lang="en">Tarek Elsaleh, UNIS, Surrey</dc:contributor> <actiontributor xml:lang="en">Larex Elsalen, ONIS, Surreyk/actiontributor><br><dc:contributor xml:lang="en">Luis Sanchez, UC, Santanderk/dc:contributor><br><dc:contributor xml:lang="en">Jorge Lanza, UC, Santanderk/dc:contributor <dc:contributor xml:lang="en">Amelie Gyrard, NUIG, Galway</dc:contributor> <dc:contributor xml:lang="en">Garvita Bajaj, Inria, Paris (Past)</dc:contributor> v<dc:description xml:lang="en"> Many testbeds owning devices or applications interacting with the sensors, store their inherent observation independent and isolated from others that cannot directly interact with each other. Differences in the da order to ensure the compatibility. One has to understand different data formats and create the mapping be both while sending and receiving information. One method to accomplish interoperability is through the us Nevertheless, some of the relevant existing ontologies promise interoperability but: - do not address the reasoning, - many of them are domain-specific and cannot be applied across domains, - they have missing co ontologies do not follow best practices making it hard to correctly interpret and reuse concepts. In orde model) that follows best practices. FIESTA-IoT Ontology is a merge of concepts from various ontologies su divided into 2 parts: resource description and observations produced. One has to follow the Figure 2 and description and observation. Using such information testbeds can annotate their data to FIESTA-IoT specif we provide sample annotations as figure (see Figure 4 and Figure 5) for both resource graph and observation Lanza, L. Sanchez, N. Georgantas, V. Issarny, "Unified IoT Ontology to Enable Interoperability and Federa:<br>(https://hal.inria.fr/hal-01386917/document) - FIESTA-IoT Consortium (R. Agarwal editor), "Deliverable D3 project FIESTA-IoT deliverable, 2016. - FIESTA-IoT Consortium (R. Agarwal editor), "Deliverable D3.1.1 Sem FIESTA-IoT deliverable, 2016. We further acknowledge, testbed provider such as SmartSantander, UniS, KETI rachit.agarwal@inria.fr. </dc:description> </ann:preferredNamespaceUri>http://purl.org/iot/ontology/fiesta-iot#</vann:preferredNamespaceUri> <vann:preferredNamespacePrefix>fiesta-iot</vann:preferredNamespacePrefix> <dc:rights>Copyright EU H2020 FIESTA-IoT</dc:rights> <rdfs:label rdf:datatype="http://www.w3.org/2001/XMLSchema#string">FIESTA-IoT</rdfs:label> <dcterms:issued rdf:datatype="http://www.w3.org/2001/XMLSchema#date">2016-04-28</dcterms:issued> ▼<rdfs:comment xml:lang="en">

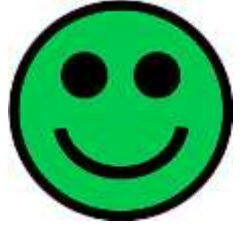

**Figure 12. Good example: copy and paste an ontology namespace URL in a web browser to get the code**

<span id="page-20-0"></span>V. How to check the design of your ontology (TO DO - NEW February 2018)

TO DO: How to check the conceptual level?

Otherwise check with the [Oops tool.](http://oops.linkeddata.es/response.jsp)

# <span id="page-20-1"></span>VI. Set of Tools to improve ontologies

### <span id="page-20-2"></span>1. Ontology Documentation with Parrot

<span id="page-20-3"></span>We have encountered numerous errors when loading IoT ontologies.

a) Parrot Error: Unable to read input document: invalid mimeType "application/octet-stream" (returned by URI) for parrot

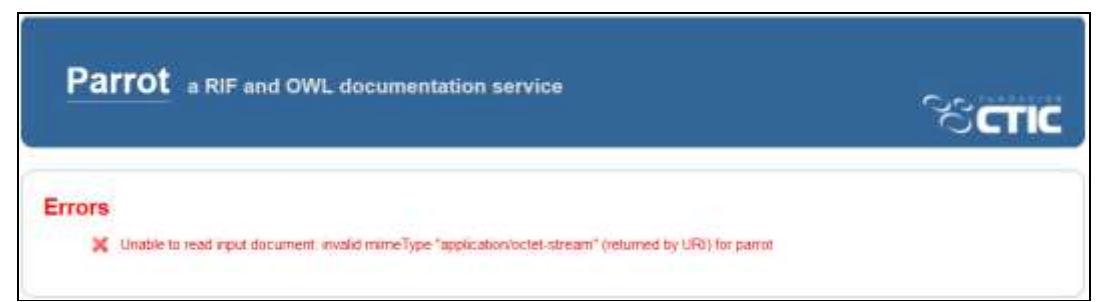

**Figure 13. Unable to read input document: invalid mimeType "application/octet-stream" (returned by URI) for parrot**

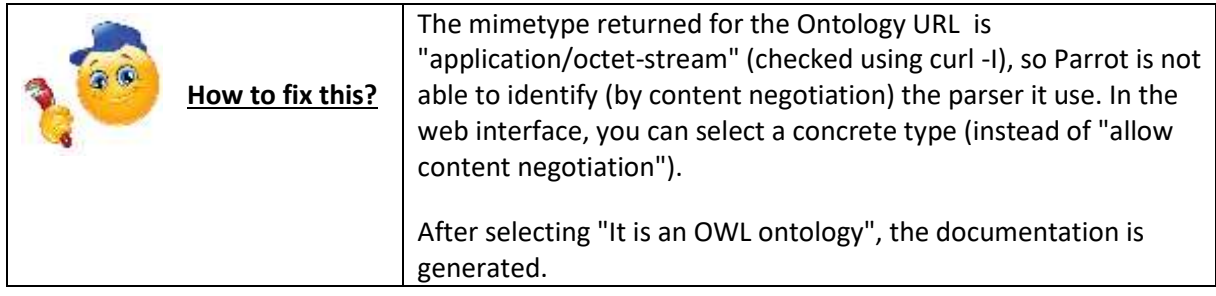

<span id="page-20-4"></span>b) Parrot Error: The ontology can be loaded but nothing is displayed

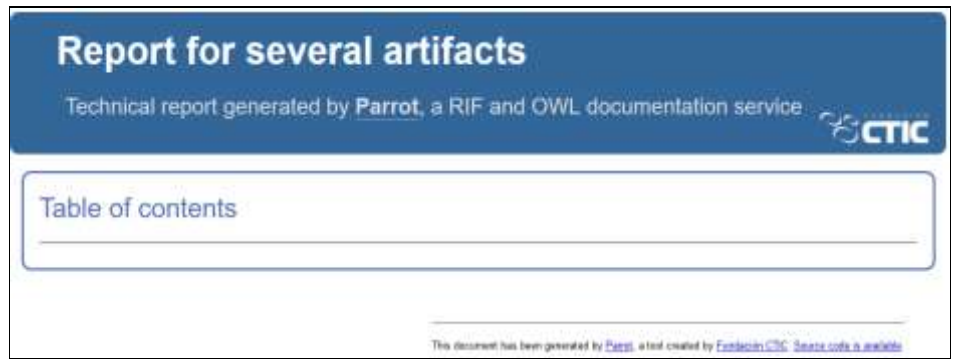

**Figure 14. No error encountered when loaded the ontology but nothing is displayed**

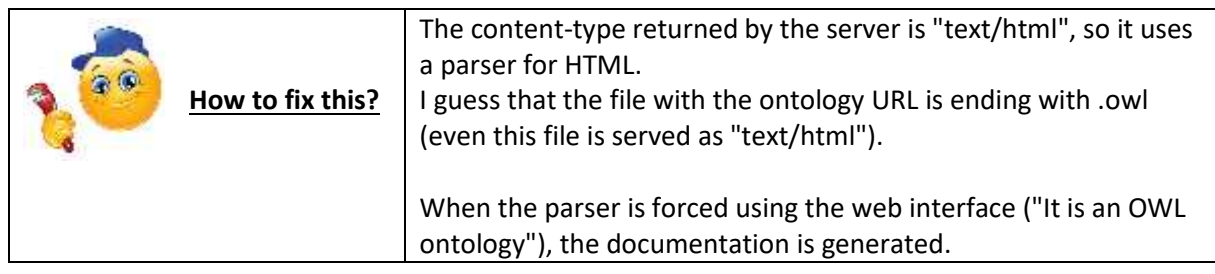

<span id="page-21-0"></span>c) Parrot Error: I/O Error: Server returned HTTP response code: 403 for URL

ँ**CTIC** 

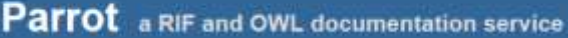

#### **Errors**

X I/O Error: Server returned HTTP response code: 403 for URL

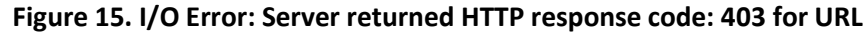

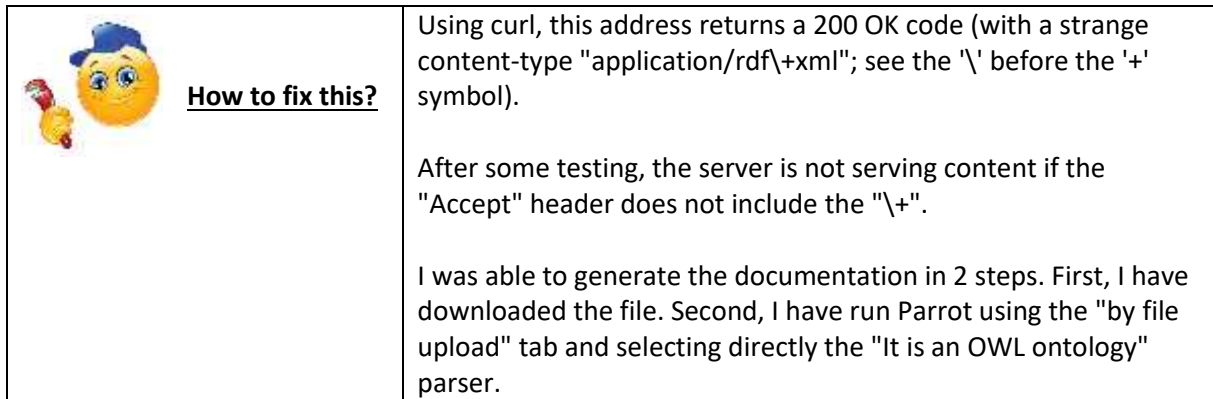

d) Parrot Error: Unable to read input document: application/rdf+xml parse error: Content is not allowed in prolog.

<span id="page-22-0"></span>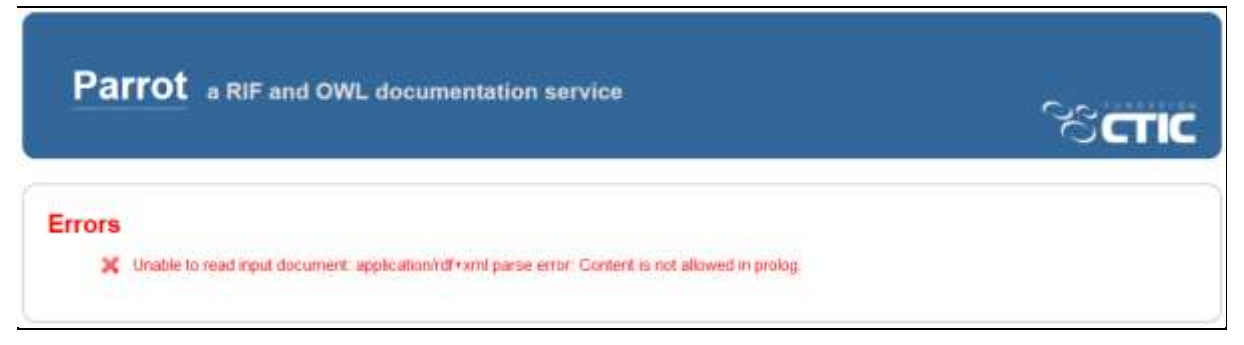

**Figure 16. Unable to read input document: application/rdf+xml parse error: Content is not allowed in prolog.**

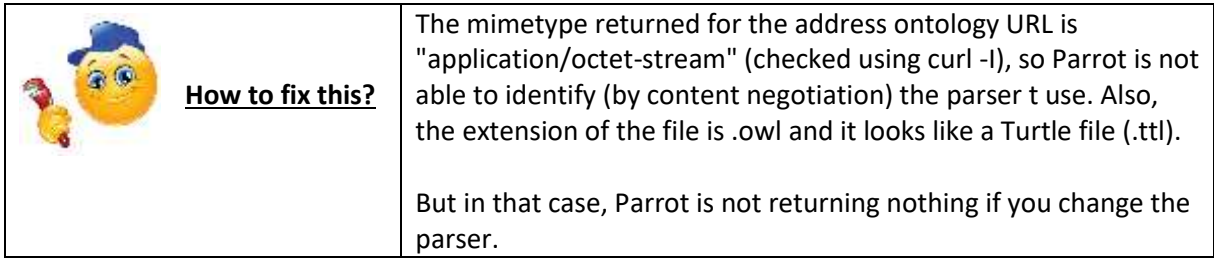

### <span id="page-23-0"></span>2. Syntax Validator with TripleChecker

<span id="page-23-1"></span>The RDF Triple-Checker tool helps find typos and common errors in RDF datasets or OWL ontologies.

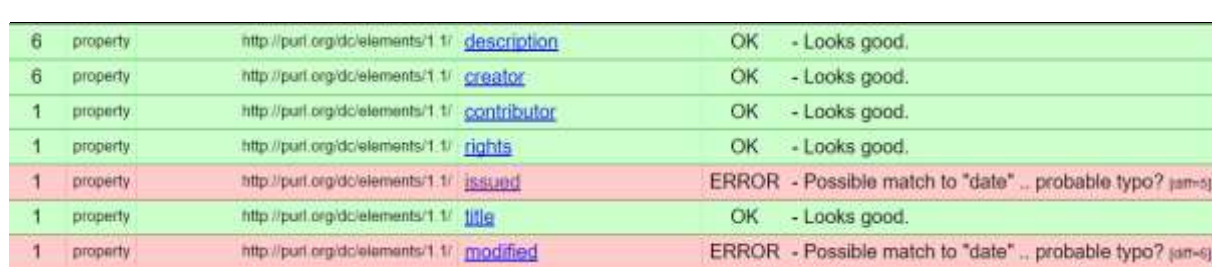

a) TripleChecker Error: Possible match to "date"

#### **Figure 17. Misuse of terms from Dublin Core namespace and date format with TripleChecker**

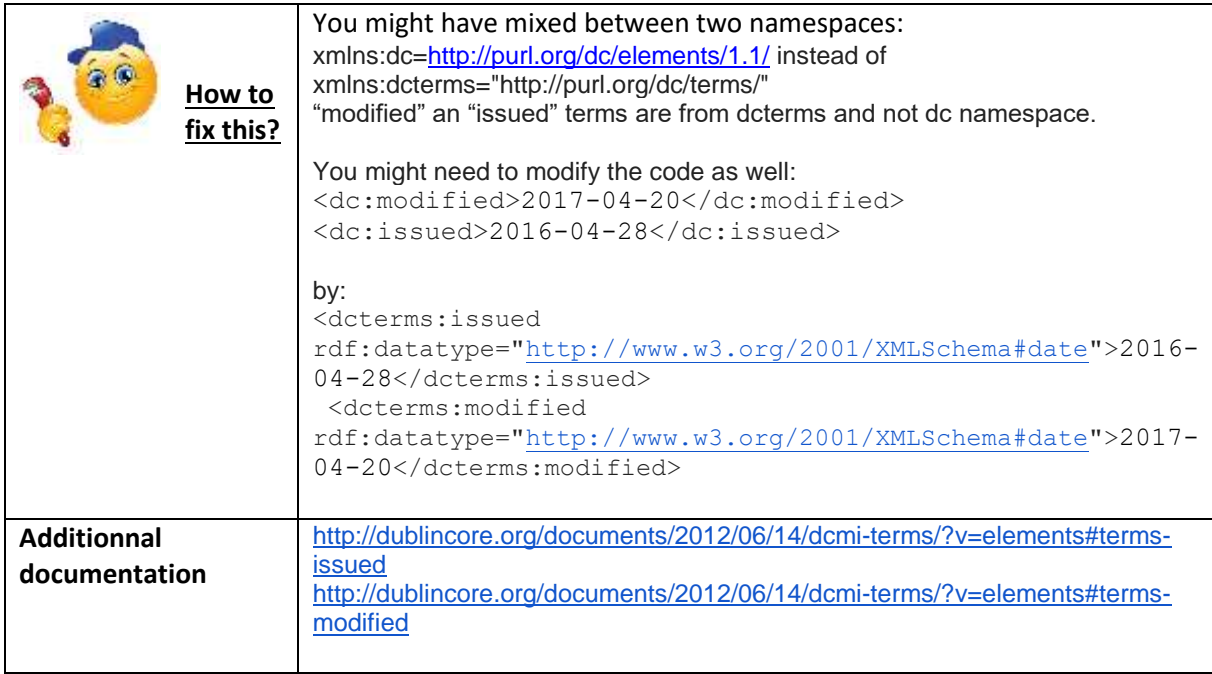

#### b) TripleChecker Error: VERY close match to "license"

<span id="page-23-2"></span>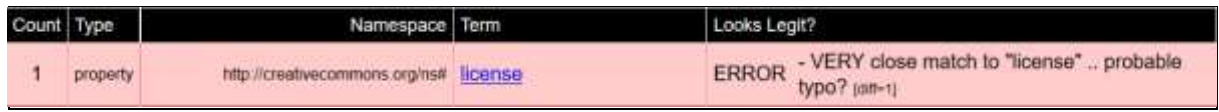

#### **Figure 18. ERROR: VERY close match to "license"**

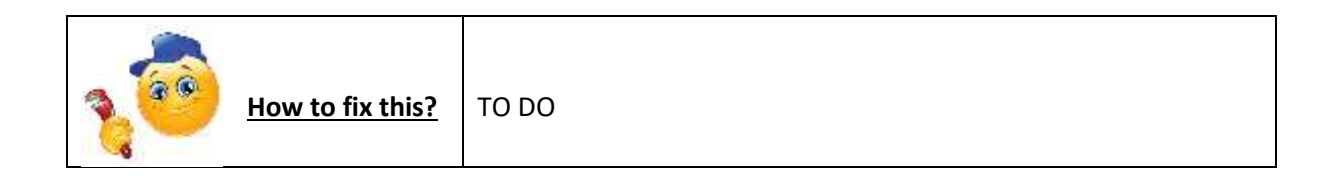

c) TripleChecker Error - loading- No parser available

<span id="page-24-0"></span>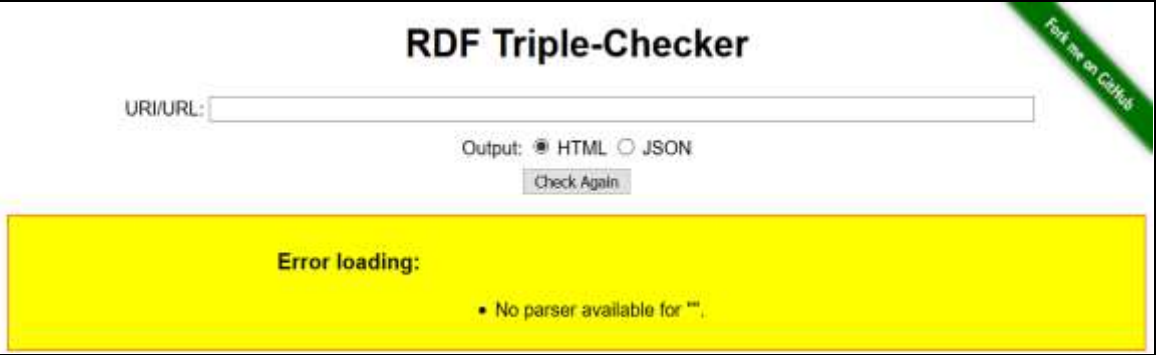

**Figure 19. Error loading- No parser available**

| <b>How to fix this?</b>   TO DO |  |
|---------------------------------|--|
|---------------------------------|--|

### <span id="page-24-1"></span>3. Ontology Visualization with WebVOWL

We have encountered some errors when loading IoT ontologies.

#### a) WebVOWL Error: There is nothing to visualize

<span id="page-24-2"></span>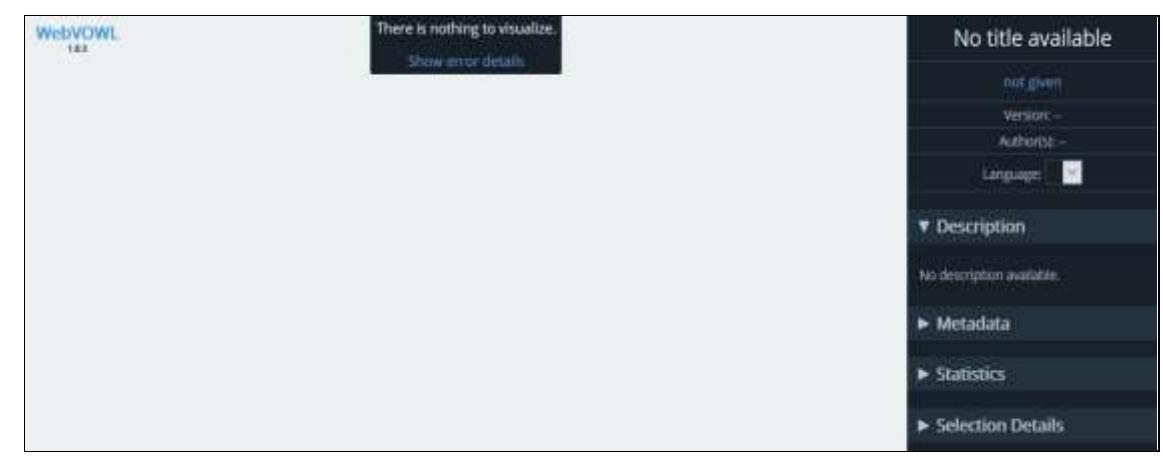

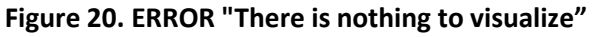

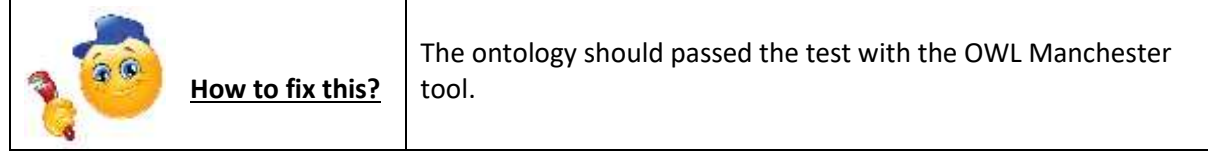

### <span id="page-24-3"></span>4. Improving Ontology Design with OOPS

Several kind of pitfalls can be encountered:

- Critical
- Important
- Minor

It is obvious that not all the pitfalls are equally important; their impact in the ontology will depend on multiple factors. For this reason, each pitfall has an importance level attached indicating how important it is. We have identified three levels:

. Critical <sup>@</sup> : It is crucial to correct the pitfall. Otherwise, it could affect the ontology consistency, reasoning, applicability, etc.

. Important <sup>a</sup>: Though not critical for ontology function, it is important to correct this type of pitfall.

• Minor <sup>1</sup> : It is not really a problem, but by correcting it we will make the ontology nicer.

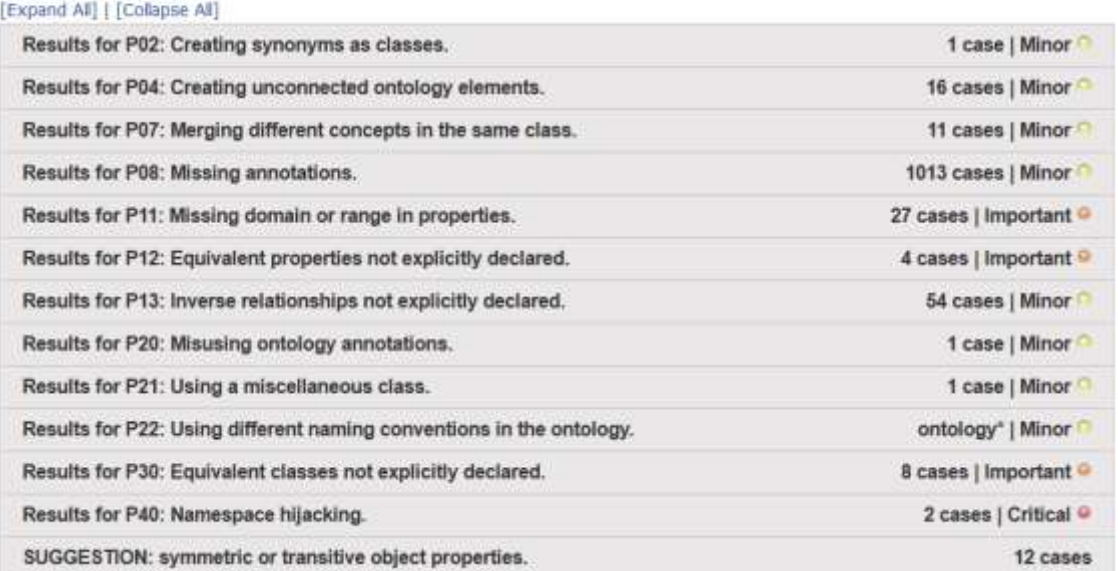

#### **Figure 21. OOPS Report with Critical pitfalls**

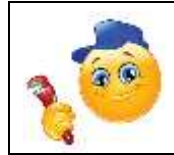

**How to fix this?**

Please check the documentation on OOPS web site to fix the errors.

#### a) OOPS Error: Pitfall 36 - URI contains file extension

<span id="page-25-0"></span>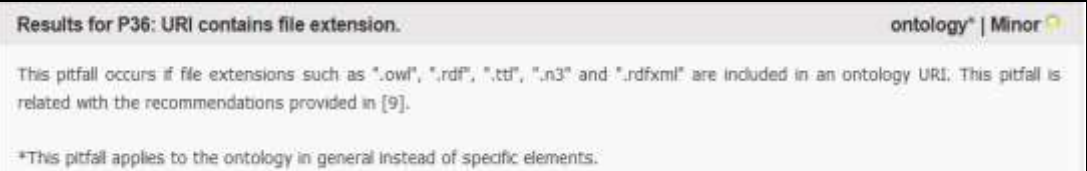

#### **Figure 22. OOPS Pitfall 36 URI contains file extension**

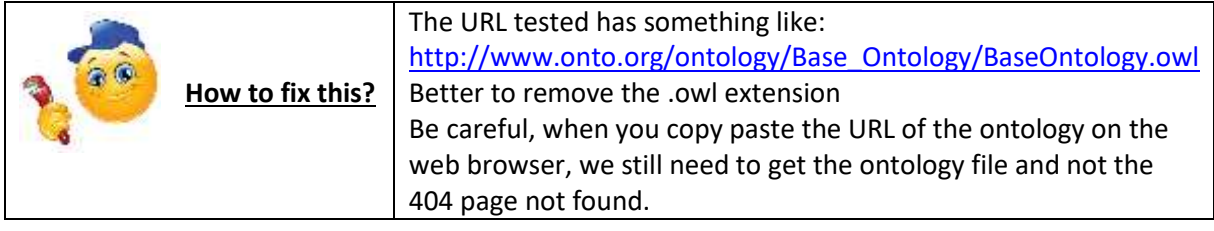

<span id="page-25-1"></span>b) OOPS Error: Pitfall 37 - Ontology not available on the Web

#### Results for P37: Ontology not available on the Web.

ontology<sup>\*</sup> | Critical<sup>®</sup>

This pitfall occurs when the ontology code (OWL encoding) or its documentation (HTML document) is missing when looking up its URI. This pitfall deals with the first point from the Linked Data star system that states "On the web" ([10] and [11]). Guidelines in [12] also recommends to "Publish your vocabulary on the Web at a stable URI". This pitfall is also related to the problems listed in  $[8]$  and  $[5]$ .

\*This pitfall applies to the ontology in general instead of specific elements.

#### **Figure 23. OOPS Error: P37: Ontology not available on the Web**

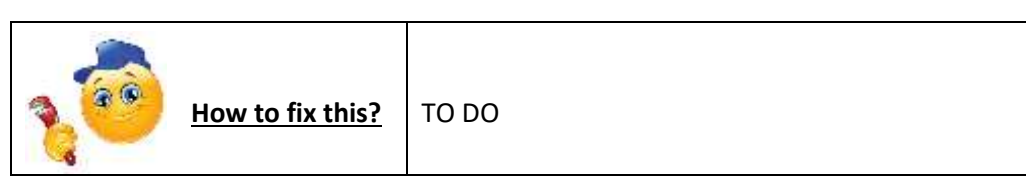

### <span id="page-27-0"></span>5. Ontology Documentation with LODE

<span id="page-27-1"></span>We have encountered numerous errors when loading IoT ontologies.

a) LODE Error - Reason: An empty sequence is not allowed as the value of variable \$rdf

**LODE** error

Reason: An empty sequence is not allowed as the value of variable \$rdf **Figure 24. Reason: An empty sequence is not allowed as the value of variable \$rdf**

<span id="page-27-2"></span>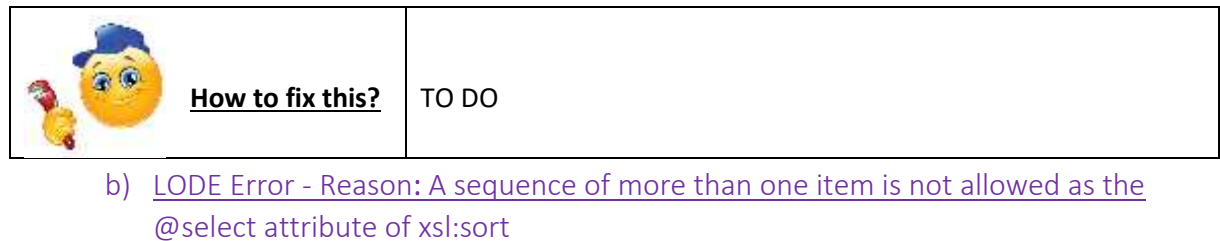

### **LODE** error

Reason: A sequence of more than one item is not allowed as the @select attribute of xsl:sort

**Figure 25. LODE Error - Reason: A sequence of more than one item is not allowed as the @select attribute of xsl:sort**

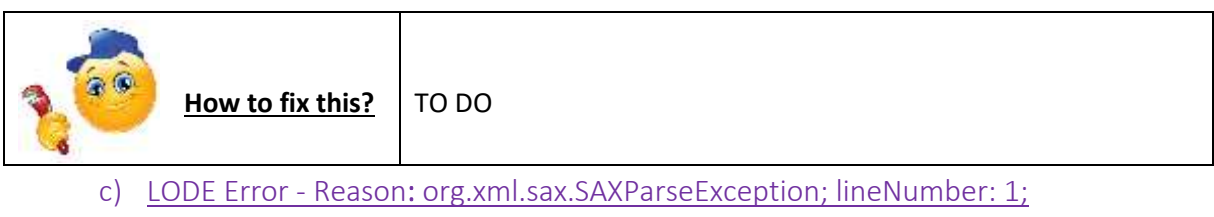

<span id="page-27-3"></span>columnNumber: 1; Content is not allowed in prolog.

### **LODE** error

Reason: org.xml.sax.SAXParseException; lineNumber: 1; columnNumber: 1; Content is not allowed in prolog.

#### **Figure 26. Reason: org.xml.sax.SAXParseException; lineNumber: 1; columnNumber: 1; Content is not allowed in prolog.**

<span id="page-27-4"></span>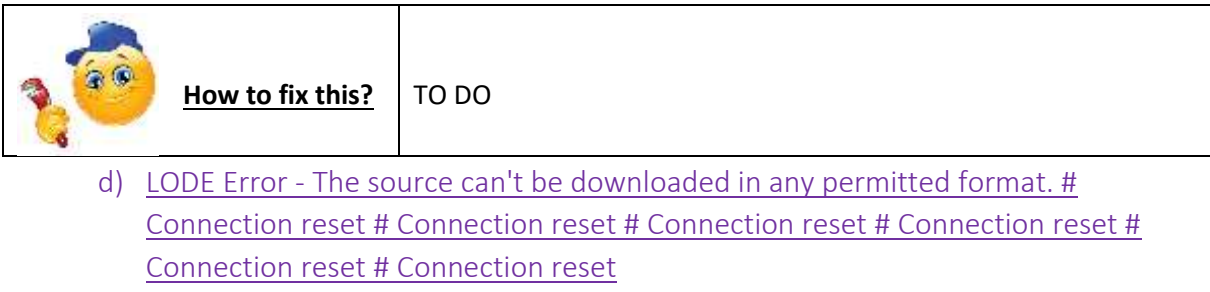

#### **LODE** error

Reason: The source can't be downloaded in any permitted format. # Connection reset # Connection reset # Connection reset # Connection reset # Connection reset # Connection reset

#### **Figure 27. LODE Error - The source can't be downloaded in any permitted format. # Connection reset # Connection reset # Connection reset # Connection reset # Connection reset # Connection reset**

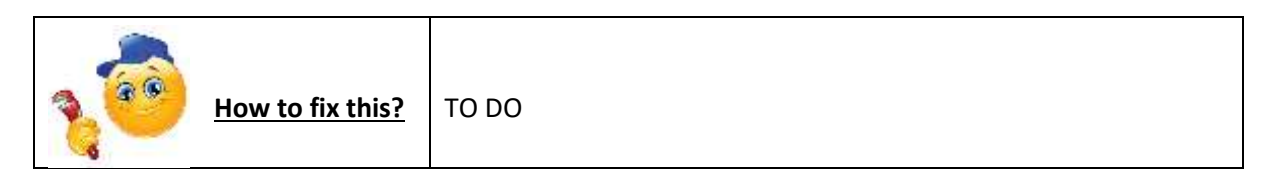

# <span id="page-28-0"></span>VII. Suggesting Ontologies on LOV

#### An error occurred:

WARN [line: 7, col: 9 ] Bad IRI. <http:/example.com/QoSQol.ow/#> Code: 57/REQUIRED\_COMPONENT\_MISSING in HOST. A component that is<br>required by the scheme is missing.

#### **Figure 28. LOV Suggest Error – Suggesting an ontology to LOV**

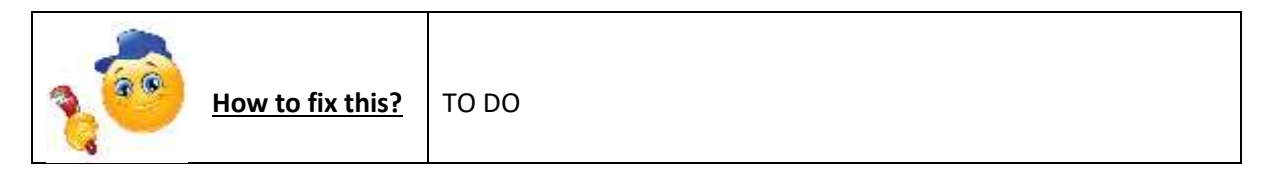

## <span id="page-28-1"></span>VIII. Frequently Seen Bad Practices

- The default namespace has not been changed (frequently with Protege). A protégé extension would be nice to encourage to have a good namespace.
- Ontologies only available within a PDF file! Argggggg!!!!
- See more on this document: http://sensormeasurement.appspot.com/publication/OneM2MBestPractices.pdf

# <span id="page-28-2"></span>IX. Useful Links

By the creator of TripleChecker: "Linked Data Basics for Techies": http://web.archive.org/web/20160308191327/http://openorg.ecs.soton.ac.uk/wiki/Linked\_Data\_Ba sics for Techies

## <span id="page-28-3"></span>X. References

[1] Vandenbussche, P.Y., Atemezing, G.A., Poveda-Villalón, M., Vatant, B.: Linked Open Vocabularies (LOV): a gateway to reusable semantic vocabularies on the Web. Semantic Web Journal (2015)

[2] McBride, B.: Jena: A semantic web toolkit. Internet Computing, IEEE (2002)

[3] Poveda-Villalón, M., Gómez-Pérez, A., Suárez-Figueroa, M.C.: Oops!(ontology pitfall scanner!): An on-line tool for ontology evaluation. International Journal on Semantic Web and Information Systems (IJSWIS) (2014)

[4] Tejo-Alonso, C., Berrueta, D., Polo, L., Fernández, S.: Metadata for Web Ontologies and Rules: Current Practices and Perspectives. In: Metadata and Semantic Research. Springer (2011)

[5] Lohmann, S., Link, V., Marbach, E., Negru, S.: WebVOWL: Web-based visualization of ontologies. In: Knowledge Engineering and Knowledge Management. Springer (2014)

[6] Berrueta, D., Fernández, S., Frade, I.: Cooking http content negotiation with vapour. In: Proceedings of 4th Workshop on Scripting for the Semantic Web (SFSW2008), Citeseer (2008)

[7] Gyrard, A., Serrano, M., Atemezing, G.: Semantic Web Methodologies, Best Practices and Ontology Engineering Applied to Internet of Things. In: WF-IOT 2015, World Forum on Internet of Things, Milan, Italy, IEEE (2015)

[8] Serrano, Martin and Barnaghi, Payam and Carrez, Francois and Cousin, Philippe and Vermesan, Ovidiu and Friess, Peter: Internet of Things IoT Semantic Interoperability: Research Challenges, Best Practices, Recommendations and Next Steps. Technical report, European Research Cluster on the Internet of Things, AC4 (2015)

[9] Peroni, S., Shotton, D., Vitali, F.: Tools for the automatic generation of ontology documentation: A task-based evaluation. In: Computational Linguistics: Concepts, Methodologies, Tools, and Applications. IGI Global (2014)

[10] Amelie Gyrard, Christian Bonnet, Semantic Web Guidelines for domain knowledge interoperability to build the Semantic Web of Things. OneM2M International standard, Management, Abstraction and Semantics (MAS) Working Group 5 (April 2014)

[11] Pierre-Yves Vandenbussche and Bernard Vatant. Metadata recommendations for linked open data vocabularies (2011)

[12] Murdock et al[. Semantic Interoperability for the Web of Things](https://www.researchgate.net/publication/307122744_Semantic_Interoperability_for_the_Web_of_Things) White paper (2016)